# **Практическое занятие № 27**

## **Создание проекта с использованием компонентов для работы с текстовым и числовым контентом.**

**Цель:** получить навыки работы при работе с текстовыми и числовыми данными. **Норма времени:** 2 часа.

**Оборудование:** Компьютер, среда программирования Visual Studio.

## **Порядок выполнения работы**

### **Задания:**

1. Выполнить задания из методических рекомендаций.

2. Выполните индивидуальные задания: создать приложения для решения задач; сохраните проекты.

## **«Простейшие калькуляторы» в C# и платформе .NET Калькулятор с кнопками.**

Расположите на форме следующие элементы. В свойстве Font формы установите шрифт Times New Roman и 16 размера. Для того что бы форма открывалась в центре экрана свойство StartPosition установите CenterScreen.

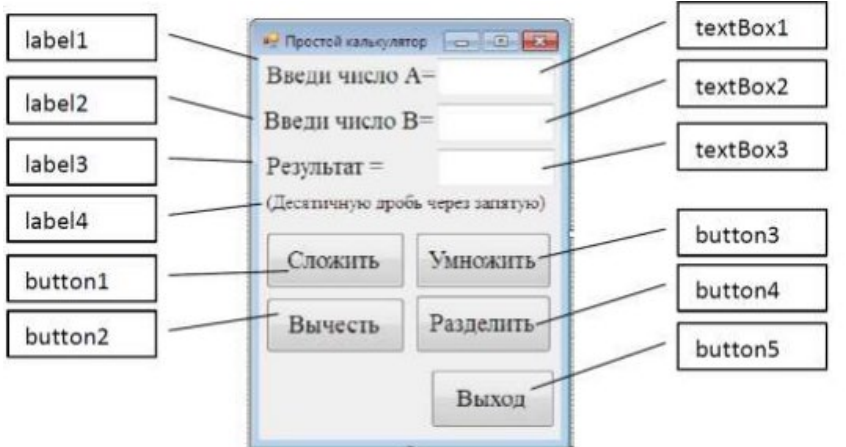

Двойным щелчком мышки по кнопке «Сложить » создайте событие и запишите в него следующий код. Для остальных кнопок будет все так же, только меняется знак операции.

```
private void button1_Click(object sender, EventArgs e)
{
     double a = Convert.ToSingle(textBox1.Text);
    double b = Convert.ToSingle(textBox2.Text);
   double c = a + b;
   textBox3.Fext = Convert.ToString(c);}
```
Для кнопки «Выход» двойным щелчком мыши создайте событие и запишите в него команду закрывающую форму:

```
private void button2_Click(object sender, EventArgs e)
{
     this.Close();
}
```
## **Калькулятор с выпадающим списком.**

Расположите на форме следующие элементы. В свойстве Font формы установите шрифт Times New Roman и 16 размера. Для того что бы форма открывалась в центре экрана свойство StartPosition установите CenterScreen.

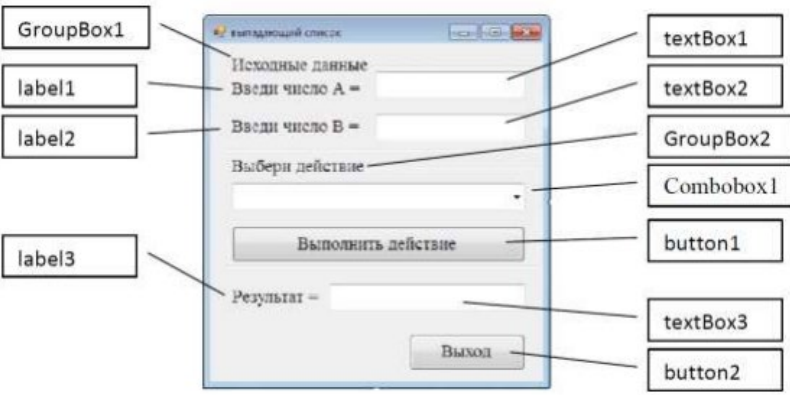

Для Сombobox1 в инспекторе объектов для свойства Items нажмите на кнопку с тремя точками.

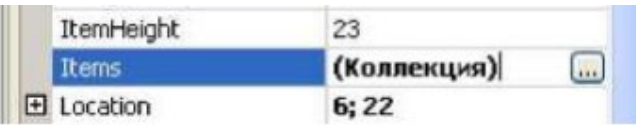

В открывшемся окне запишите названия операций, которые будет выполнять калькулятор.

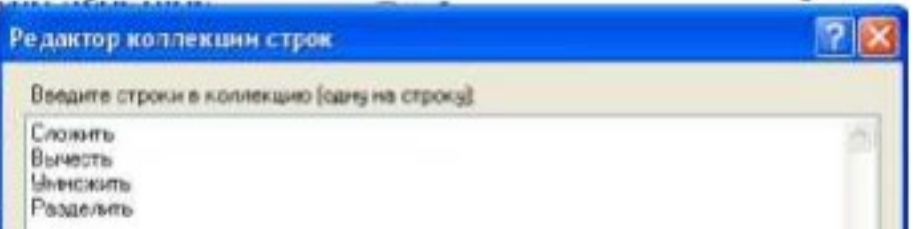

Для кнопки «Вычислить» двойным щелчком мыши создайте процедуру и добавьте в нее следующий код.

```
private void button1_Click(object sender, EventArgs e)
{
     double a = Convert.ToSingle(textBox1.Text);
    double b = Convert.ToSingle(textBox2.Text);
   double c = 0;
    int k = comboBox1.SelectedIndex;
   if (k == 0) c = a + b;if (k == 1) c = a - b;if (k == 2) c = a * b;if (k == 3) c = a / b; textBox3.Text = Convert.ToString(c);
}
```
## **Калькулятор с радиокнопками.**

Расположите на форме следующие элементы. В свойстве Font формы установите шрифт Times New Roman и 16 размера. Для того что бы форма открывалась в центре экрана свойство StartPosition установите CenterScreen.

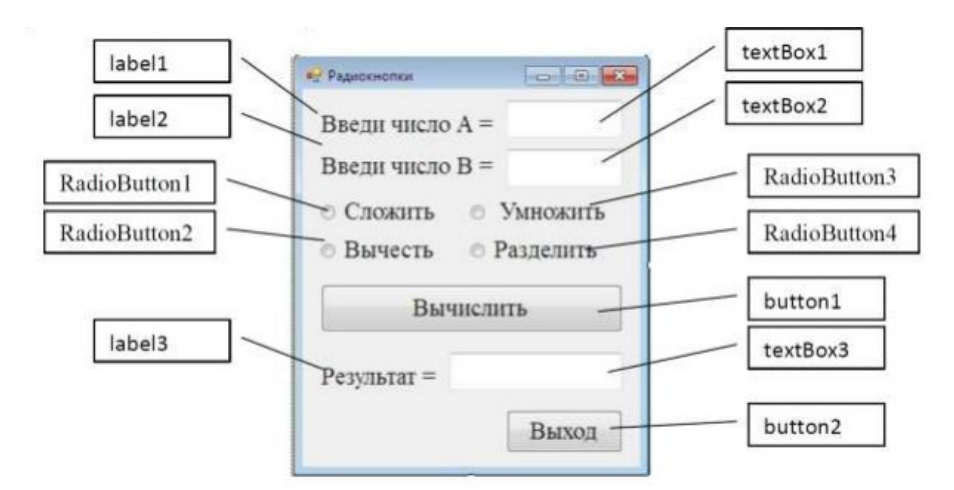

Для кнопки «Вычислить» двойным щелчком мыши создайте процедуру и добавьте в нее следующий код.

```
private void button1 Click(object sender, EventArgs e)
₹
   double a = Convert.Tosingle(textBox1.Text);double b = Convert.Tosingle(textBox2.Text);double c = 0:
   if (radioButton1.Checked == true) c = a + b;
   if (radioButton2.Checked == true) c = a - bif (radioButton3. Checked == true) c = a * b;
   if (radioButton4.Checked == true) c = a / b;
   textBox3.Fext = Convert.Fost = f(x)\mathcal{F}
```
Процедуру описания формы добавим строку, которая делает активным первый переключатель:

```
public Form1()
€
    InitializeComponent();
    this. StartPosition = FormStartPosition. CenterScreen;
    radioButton1.Checked = true;\mathcal{E}
```
### Работа с текстовыми полями.

Разработать программу, которая при вводе текста в первый компонент textBox1, во втором компоненте textBox2 отображает реальную длину вводимой строки. Кроме этого, при выходе из компонента textBox1 его содержимое копируется в буфер обмена и удаляется, а при возвращении в программу появляется снова.

1. Создайте новое Приложение WindowsForms. Имя проекта и приложения textBox1. Папка для размещения проекта Текст.

2. Разместите на форме два компонент **textBox** вкладки панели элементов Стандартные элементы управления.

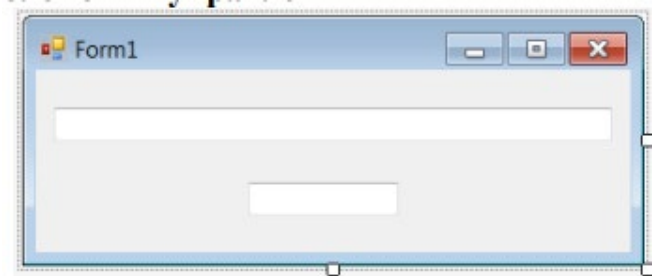

3. Задайте для формы заголовок «Работа с компонентом textBox».

4. Выделите текстовое поле **textBox1**, найдите на панели **Свойства** свойство **Text** и оставьте его пустым. Аналогичные действия выполните со вторым текстовым полем.

5. Выделите компонент **textBox1**, на панели **Свойства** перейдите на вкладку **События** и найдите событие **TextChanged** и справа от него дважды щелкните мышкой. Оказавшись в коде программы, но теперь в процедуре текстового поля **textBox1**, напишите следующий программный код:

```
private void textBox1 TextChanged(object sender, EventArgs e)
\left\{ \right.textBox2.Text = Convert.ToString(textBox1.Text.Length);
ł
```
6. Выделите компонент **textBox1**, на панели **Свойства** перейдите на вкладку **События** и найдите событие Enter, справа от него дважды щелкните мышкой. Оказавшись в коде программы, но теперь в процедуре текстового поля **textBox1**, напишите следующий программный код:

```
private void textBox1 Enter(object sender, EventArgs e)
\{textBox1.Paste();
```
7. Выделите компонент **Edit1**, на панели **Свойства** перейдите на вкладку **События** и найдите событие **Leave** и справа от него дважды щелкните мышкой. Оказавшись в коде программы, но теперь в процедуре текстового поля **Edit1**, напишите следующий программный код:

```
private void textBox1 Leave(object sender, EventArgs e)
€
    textBox1.SelectAll();
    textBox1.Copy();
    textBox1.Clear();
```
8. Сохраните изменения и запустите проект. Протестируйте его работу

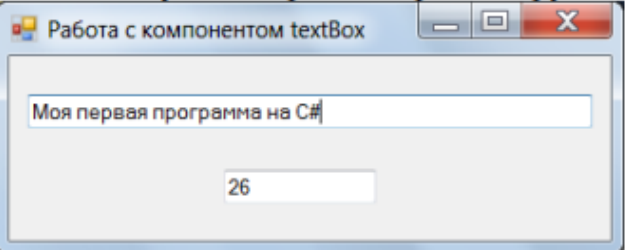

### **Индивидуальные задания:**

**Вариант 1.** Даны три действительных числа. Возвести в квадрат те из них, значения которых неотрицательны, и в четвёртую степень – отрицательные.

**Вариант 2.** Вычислить площадь и периметр прямоугольника, если задана длина одной стороны (a) и коэффициент n (%), позволяющий вычислить длину второй стороны  $(b=n*a)$ .

**Вариант 3.** Даны две точки А(х1, у1) и В(х2, у2). Составить алгоритм, определяющий, которая из точек находится ближе к началу координат.

**Вариант 4.** Перевести значение веса, выраженное в граммах, в унции (1 унция  $=28.3 \text{ r}$ )

**Вариант 5.** Даны действительные числа х и у, не равные друг другу. Меньшее из этих двух чисел заменить половиной их суммы, а большее – их удвоенным произведением.

**Вариант 6.** Длина выражена в сантиметрах. Выразить ее в дюймах. (1 дюйм=2.5 см)

**Вариант 7.** На плоскости ХОУ задана своими координатами точка А. Указать, где она расположена (на какой оси или в каком координатном угле).

**Вариант 8.** Известен объем информации в байтах. Выразить его в мегабайтах и гигабайтах.

**Вариант 9.** Заданы три стороны треугольника a, b и с. Определить является ли этот треугольник прямоугольным, и какая сторона служит гипотенузой.

**Вариант 10.** Даны два числа. Вычислить их сумму, разность, произведение и частное.

**Вариант 11.** Определить результат гадания на ромашке – «любит – не любит», взяв за исходное данное количество лепестков n.

**Вариант 12.** Даны два числа. Найти среднее арифметическое кубов этих чисел и среднее геометрическое модулей этих чисел.

**Вариант 13.** Заданы радиус круга R и сторона квадрата А. Определить, можно ли вписать квадрат в круг.

**Вариант 14.** По известному радиусу вычислить объем и площадь поверхности шара.

**Вариант 15.** Заданы два натуральных числа. Определить, является ли среднее арифметическое этих чисел целым числом.

**Вариант 16.** Вычислить площади геометрических фигур: прямоугольника и треугольника по заданным сторонам.

**Вариант 17.** Заданы три положительных числа a, b и с. Определить являются ли они последовательно стоящими элементами арифметической прогрессии. Если являются, то определить разность прогрессии.

**Вариант 18.** Вычислить периметр и площадь прямоугольного треугольника по заданным длинам двух катетов a и b.

**Вариант 19.** Записать программу, которая на название фигуры (треугольник, квадрат, ромб, прямоугольник и т.п.) выводит формулу, по которой вычисляется площадь этой фигуры. В программе использовать оператор CASE.

**Вариант 20.** Дана длина ребра куба. Найти площадь грани, площадь полной поверхности и объем этого куба.

### **Контрольные вопросы**

1. Перечислите основные свойства форм

- 2. Как выполняется программная настройка свойств?
- 3. Как задается фон и цвета формы?
- 4. Опишите алгоритм добавления форм и взаимодействия между формами

5. Как выполняется создание непрямоугольных форм, закрытие формы?